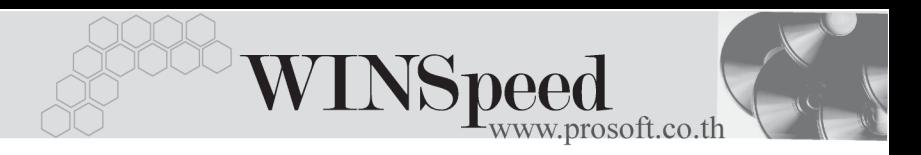

## **เมนบู นทั กสึ งค นสื นคิ า (Good Return WH)**

### **วตถั ประสงค ุ**

เพื่อใช้สำหรับบันทึกการส่งคืนสินค้าให้แก่ผู้ขาย ซึ่งจำนวนสินค้าที่ส่งคืนนี้จะ Link เข้าไป แสดงใน Stock WH ให้อัตโนมัติ ซึ่งการบันทึกส่งคืนสินค้าให้ผ้ขายจะมีผลกระทบต่อ Stock WH ทำให้สิบค้าลดลง

#### **คาอธ ํ บาย ิ**

หน้าต่างบันทึกจะแบ่งการบันทึกข้อมูลออกเป็น 2 **ส่วน** คือ

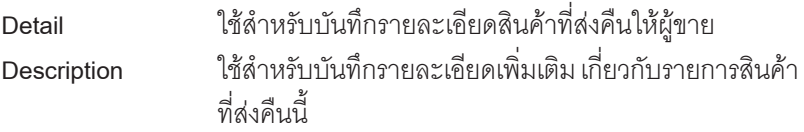

## **ลักษณะการบันทึก**

การบนทั กรายการส ึ งค นสื นคิ าสามารถบ นทั กรายการได ึ **2 วธิี** ดงนั ี้

- $\square$  บันทึกส่งคืนสินค้าด้วยการคีย์ข้อมูลใหม่ทั้งหมด
- $\Box$  บันทึกส่งคืนสินค้าด้วยการ **"Copy"** เอกสารใบก่อนๆ ที่เคยมีการบันทึกไว้เพื่อเป็น ึการประหยัดเวลาในการจัดทำรายการ และสามารถแก้ไขข้อมลได้

## **ขั้นตอนการบันทึก**

Detail **Putter** 

- การบันทึกรายการส่งคืนสินค้าด้วยการบันทึกข้อมลใหม่ทั้งหมด มีรายละเอียดดังนี้
	- $\bm s$ หัสผู้ขาย ให้เลือกรหัสผู้ขาย โดยสามารถเลือกได้จากหน้าต่างค้นหา (F4) รหัสเจ้าหนี้ ในกรณีที่ไม่ทราบชื่อผู้ขายไม่ต้องระบุก็ได้ โปรแกรมให้จัดเก็บข้อมูลได้ปกติ **รายการเอกสาร ใ**ห้เลือกรายการเอกสารในการส่งคืนสินค้า เช่น ส่งคืนสินค้า ให้ผู้ขายเป็นต้น ซึ่งรายการเอกสารดังกล่าวจะมาจากการ กาหนดท ํ **ระบบ** ี่ **EM / WH Setup / กาหนดรายการเอกสาร ํ**

บริษัท โปรซอฟท์ คอมเทค จำกัด

PROSOF

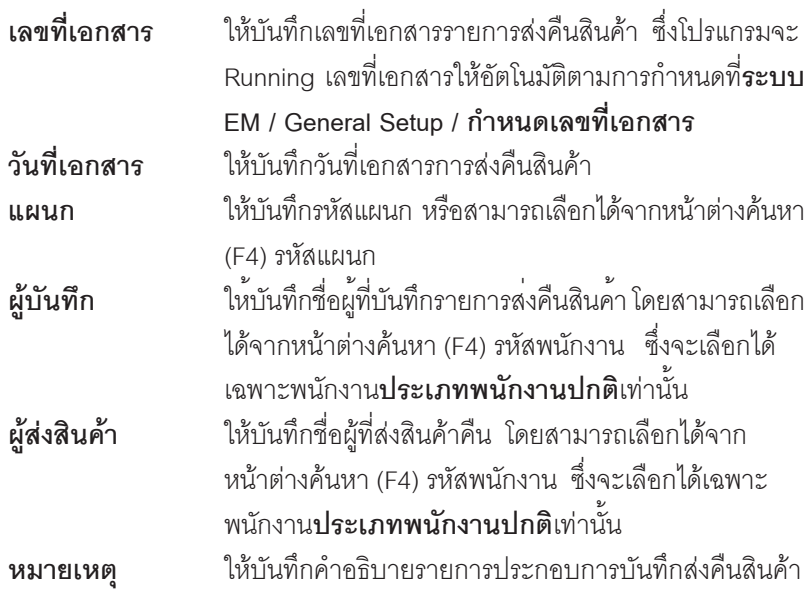

 $\blacklozenge$  จากนั้นให้ทำการบันทึกรายการที่เกี่ยวกับสินค้าที่ส่งคืน ดังนี้

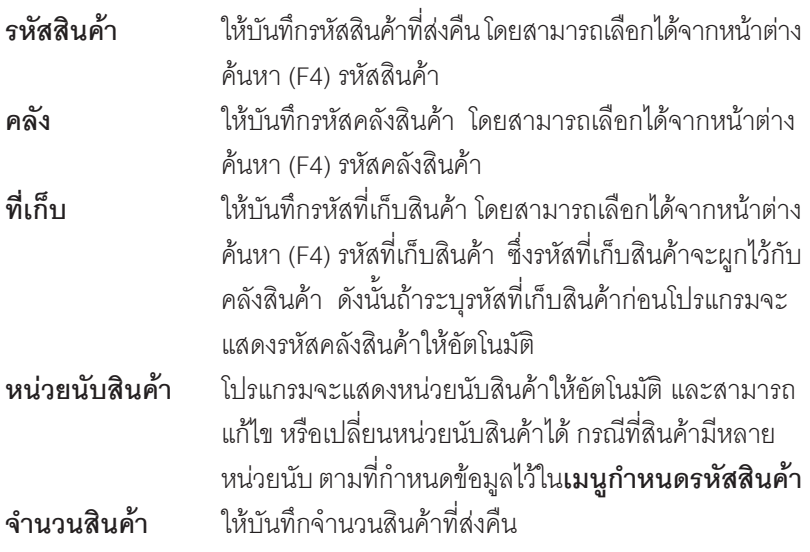

-----

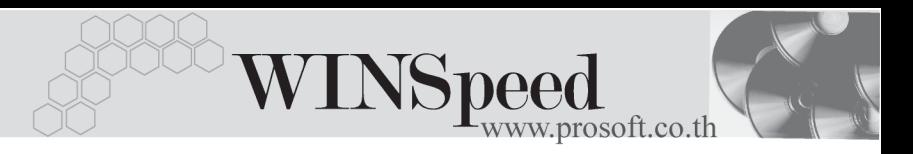

- สำหรับการบันทึกส่งคืนสินค้าที่เป็น Lot & Serial ต้องบันทึกรายการเพิ่มเติม โดยให้ ทำการ Double Click ที่ Column No.  $\frac{N_{0}}{1}$  หรือ Click ที่  $\left|\overline{\mathbb{E}}_{1}\right|$  หรือกด F11 ซึ่งจะมี หน้าต่างรายละเอียดสินค้า ( F11) แสดงให้บันทึกรายการ

## **หนาตางรายละเอียดสินคา(F11)**

้เป็นหน้าต่างสำหรับการแสดงรายละเอียดสินค้า หรือจะใช้บันทึกรายการสินค้าก็ได้ ซึ่งจะ มีรายละเอียดเหมือนกับที่บันทึกในหนาตางบันทึกสงคืนสินคาทุกอยาง แตมีสวน ที่เพิ่มเติมดังนี้

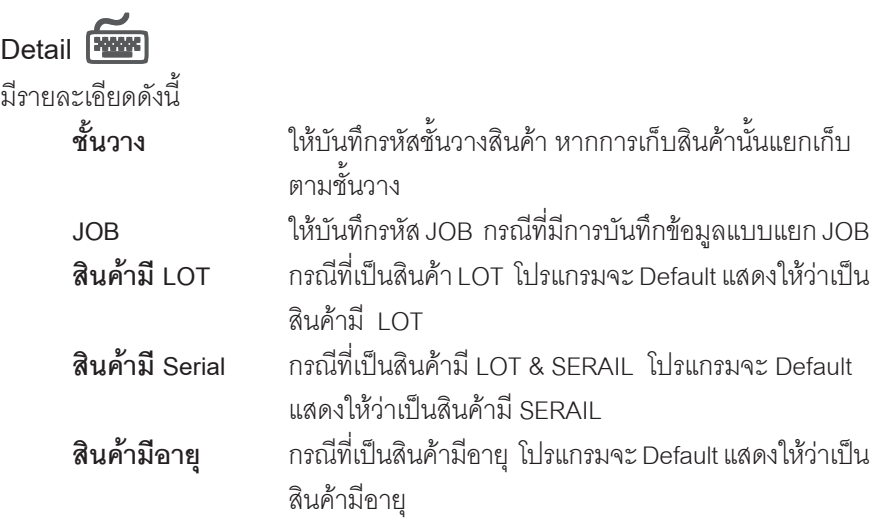

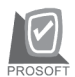

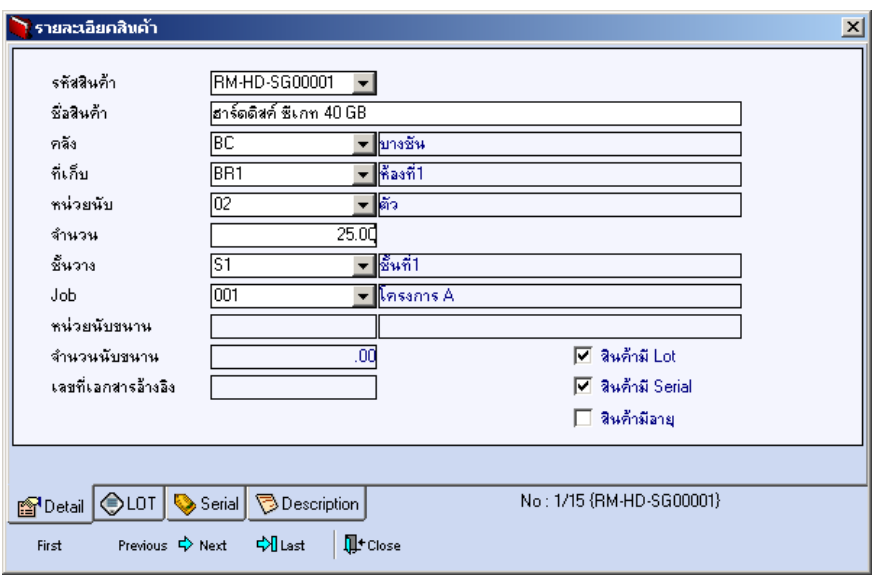

⇪**ตวอย ั างหน าต างรายละเอ ยดส ี นคิ า ( F11 ) Tab Detail**

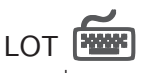

กรณทีเปี่ นส นคิ าม LOT ี ใหเล อกรห ื สั LOT ของสนคิ า ตามทกี่ าหนดไว ํ ใน **IC SETUP/** Lot No. มาบันทึกข้อมูล ซึ่งโปรแกรมจะแสดงรายละเอียดของ LOT สินค้าตามที่บันทึก ไว้ในเมนูกำหนด Lot No. ทุกอย่าง

และสามารถบันทึก Lot No. ของสินค้าเพิ่มเติมได้ที่ Tab Lot ด้วยการ Click ที่  $\square$ โปรแกรมจะแสดงหน้าต่างกำหนดหมายเลข Lot No. ให้อัตโนมัติ เพื่อสำหรับบันทึกข้อมูล Lot No. เพิ่มเติม

รายละเอยดของ ี Lot ทเลี่ อกมาใช ื ไม สามารถแก ไขข อม ลได ู

**บทที่ 4**

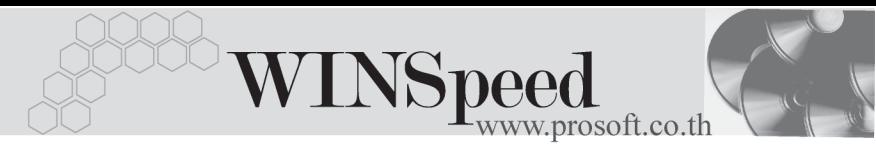

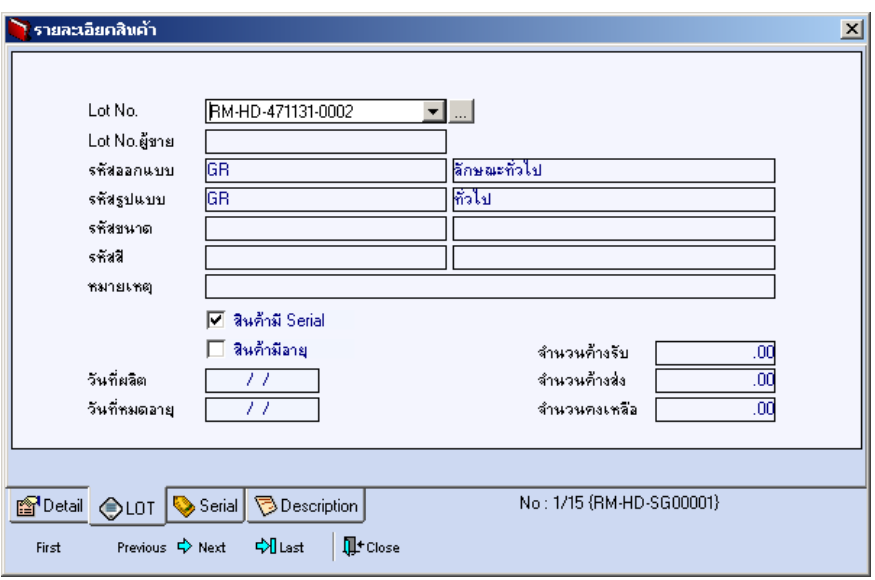

⇪**ตวอย ั างหน าต างรายละเอ ยดส ี นคิ า ( F11 ) Tab Lot**

# Serial **Function**

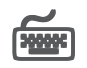

กรณีที่ต้องการบันทึก Serial ให้ Click บรรทัดที่ต้องการใส่ Serial ซึ่งโปรแกรมจะแสดง หน้าต่างค้นหา Serial เพื่อให้เลือกหมายเลข Serial ของสินค้าที่ต้องการบันทึก จากการ ที่ได้บันทึกข้อมูล Serial ไว้ที่**การกำหนด Lot No**. ซึ่งโปรแกรมจะแสดงหมายเลข Serial ของสินค้าตาม Lot No. นั้น ๆ ให้

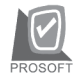

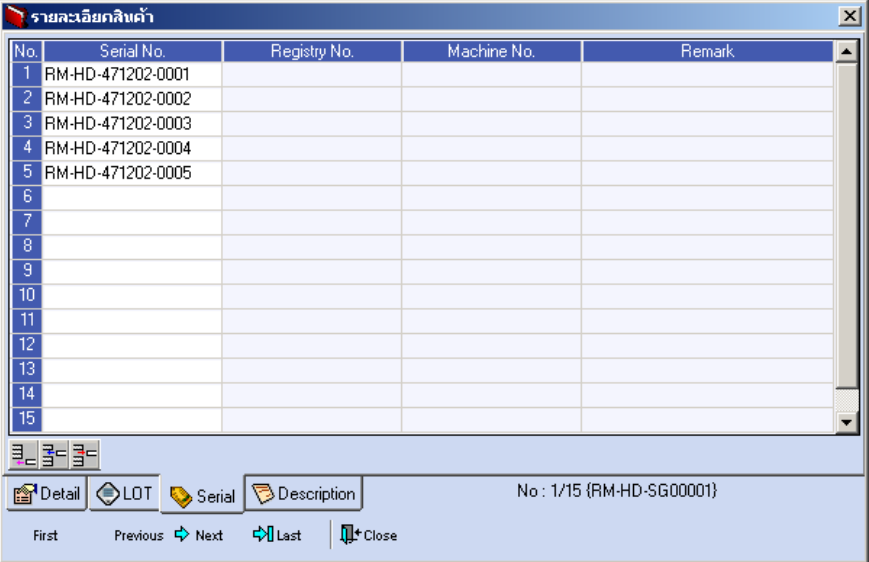

⇪**ตวอย ั างหน าต างรายละเอ ยดส ี นคิ า ( F11 ) Tab Serial**

# Description<sup>[WWW]</sup>

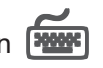

้ใช้สำหรับบันทึกคำคลิบายรายการสินค้าเพิ่มเติม เพื่อนำไปแสดงในการพิมพ์ฟอร์ม ซึ่งการ บนทั กนึ นสามารถบ ั้ นทั กได ึ **2 แบบ** คอื

 โดยการเลอกค ื าอธ ํ บายรายการส ิ นคิ า ตามทกี่ าหนดไว ํ ใน **เมนรหู สสั นคิ า Tab Description โดยเลือกจากการกด F11 หรือ Click ที่ <b>ซึ**่ง ซึ่งจะมีหน้าต่าง ้ค้นหาคำอธิบายรายการมาให้เลือกใช้ และคำอธิบายรายการจะนำไปใช้ ดังนี้ **คำอธิบายที่ใช้ในการขาย** จะนำไปใช้ในระบบขายสินค้า (Sale Order) **คาอธ ํ บายปกต ิ ิ** จะนาไปใช ํ ในระบบซ อื้ (Purchase Order) หรือระบบคลังสินค้า (Inventory Control)

และระบบ WH

 $\Box$  โดยการบันทึกคำอธิบายรายการสินค้า ด้วยการ Kev คำอธิบายเพิ่มเติมตาม ต้องการที่หน้าต่างบันทึกเอง

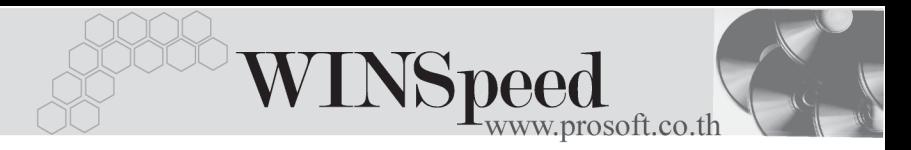

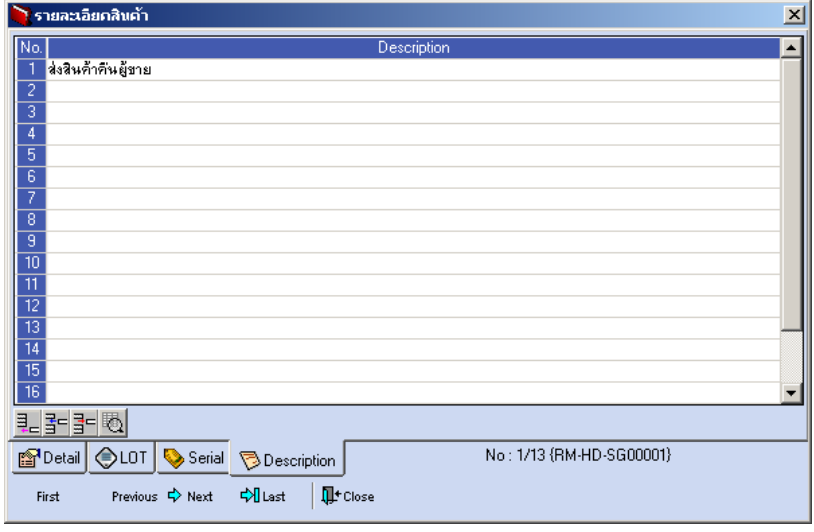

⇪**ตวอย ั างหน าต างรายละเอ ยดส ี นคิ า ( F11 ) Tab Description**

ซึ่งหลังจากที่ได้มีการบันทึกรายละเอียดต่างๆ ที่เกี่ยวข้องกับสินค้าเรียบร้อยแล้วให้ Click Close โปรแกรมจะกลับมาแสดงหน้า Detail อีกครั้ง ดังรูป

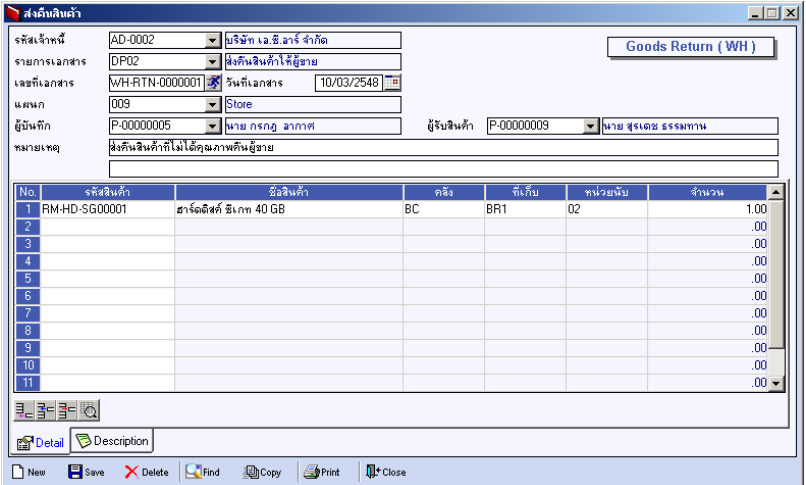

## ⇪**ตวอย ั างการบ นทั กสึ งค นสื นคิ า Tab Detail**

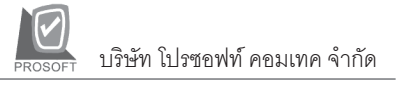

♦ ส่วนการบันทึกรายการด้วยการ Copy เอกสารรายการส่งคืนสินค้าที่เคยบันทึกแล้วนั้น ให้ Click ที่ 「 ॒ ¯ ¯ ๛ ๅ โปรแกรมจะทำการคัดลอกรายการส่งคืนสินค้าที่เคยบันทึก ข้อมูลไว้แล้ว มาแสดงให้อัตโนมัติ และสามารถแก้ไขเปลี่ยนแปลงได้

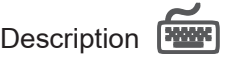

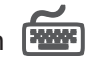

ใช้สำหรับบันทึกคำอธิบายรายการประกอบเอกสารการส่งคืนสินค้าให้ผู้ขาย

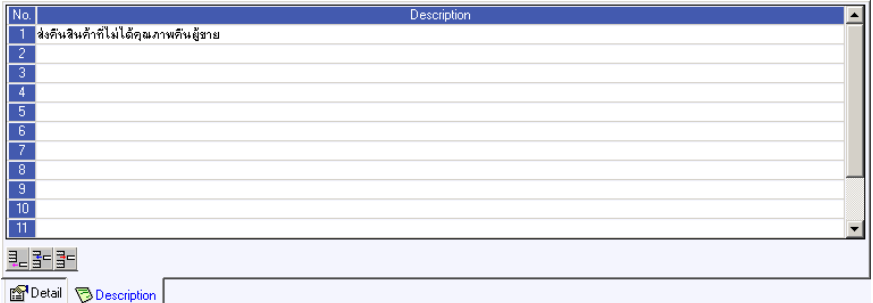

⇪**ตวอย ั างการบ นทั กสึ งค นสื นคิ า Tab Description**

**บทที่ 4**